# **รายละเอียดเกี่ยวกับระบบนายทะเบียนองค์การปกครองส่วนท้องถิ่น**

ตามที่ สำนักงานหลักประกันสุขภาพแห่งชาติได้รับมอบหมายให้เป็นหน่วยงานที่บริหารจัดการกองทุน สวัสดิการข้าราชการส่วนท้องถิ่น ตามบันทึกความร่วมมือเรื่องการคุ้มครองความมั่นคงด้านสิทธิการรักษาพยาบาล สำหรับผู้มีสิทธิตามระเบียบกระทรวงมหาดไทย นั้น

สำนักงานหลักประกันสุขภาพแห่งชาติ จึงกำหนดแนวทางเกี่ยวกับระบบนายทะเบียน ซึ่งก็คือบุคลากรของ องค์กรปกครองส่วนท้องถิ่น ที่จะเข้าใช้งานในโปรแกรมการลงทะเบียนผู้มิสิทธิกองทุน อปท. และการเบิกจ่ายเงิน โดยมีรายละเอียดดังนี้

#### **1. ประเภทและคุณสมบัติของบุคลากรในระบบนายทะเบียน**

ระบบนายทะเบียนองค์การปกครองส่วนท้องถิ่น แบ่งประเภทของบุคลากรที่เข้าใช้งานเป็น 3 ประเภท ได้แก่

#### **1.1 นายทะเบียน** ซึ่งต้องมีคุณสมบัติดังนี้

- เป็นผู้บังคับบัญชาของหน่วยงาน หรือผู้ที่มีอำนาจสั่งการ ได้แก่ ปลัด, รองปลัด หรือหัวหน้าหน่วย การคลัง

- มีตู้จดหมายอิเล็กทรอนิกส์ (E-Mail) ของตนเอง เพื่อใช้ในการรับการแจ้งรหัสผู้ใช้งานจากระบบ
- นายทะเบียน จะมีได้เพียงหน่วยงานละ 1 ท่าน

### **1.2 เจ้าหน้าที่ทะเบียน** ซึ่งต้องมีคุณสมบัติดังนี้

- ควรเป็นผู้ที่ทำหน้าที่รับผิดชอบเกี่ยวกับบุคลากร อัตรากำลัง ตำแหน่ง หรืองานทะเบียนบุคลากร
- เป็นผู้ที่ทราบความเคลื่อนไหวของเจ้าหน้าที่/พนักงาน ของหน่วยงานตนเอง
- มีความรู้เกี่ยวกับการใช้คอมพิวเตอร์
- มีความเข้าใจเกี่ยวกับเรื่องสิทธิด้านการรักษาพยาบาล
- มีตู้จดหมายอิเล็กทรอนิกส์ (E-Mail) ของตนเอง เพื่อใช้ในการรับการแจ้งรหัสผู้ใช้งานจากระบบ
- แต่ละหน่วยงานควรมีจำนวนเจ้าหน้าที่ทะเบียน ตามความเหมาะสมของโครงสร้างองค์กร และ ภาระงาน โดยผู้ที่เป็นเจ้าหน้าที่ทะเบียน ต้องไม่เป็นเจ้าหน้าที่การเงิน

# **1.3 เจ้าหน้าที่การเงิน** ซึ่งต้องมีคุณสมบัติดังนี้

- ควรเป็นผู้ที่ทำหน้าที่รับผิดชอบเกี่ยวกับงานการเงิน งานบัญชี หรือการเบิกจ่ายค่ารักษาพยาบาล
- มีความรู้เกี่ยวกับการใช้คอมพิวเตอร์
- มีความเข้าใจเกี่ยวกับเรื่องสิทธิและสิทธิประโยชน์ด้านการรักษาพยาบาล
- มีตู้จดหมายอิเล็กทรอนิกส์ (E-Mail) ของตนเอง เพื่อใช้ในการรับการแจ้งรหัสผู้ใช้งานจากระบบ
- แต่ละหน่วยงานควรมีจำนวนเจ้าหน้าที่การเงิน ตามความเหมาะสมของโครงสร้างองค์กร และ ภาระงาน โดยผู้ที่เป็นเจ้าหน้าที่การเงิน ต้องไม่เป็นเจ้าหน้าที่ทะเบียน

#### **2. บทบาทหน้าที่ของบุคลากรในระบบนายทะเบียน**

**2.1 นายทะเบียน** มีบทบาทหน้าที่

**-** ตรวจสอบข้อมูลผู้มีสิทธิ และผู้มีสิทธิร่วม ที่เจ้าหน้าที่ทะเบียนประจำหน่วยงานบันทึกหรือปรับปรุง ข้อมูลผู้มีสิทธิ และผู้มีสิทธิร่วม

- อนุมัติข้อมูล เพื่อทำการรับรองข้อมูลผู้มีสิทธิ และผู้มีสิทธิร่วม ที่ผ่านการตรวจสอบแล้วพบว่าเป็นผู้ มีสิทธิ และผู้มีสิทธิร่วม ของหน่วยงานตนเองจริง

- กรณีตรวจสอบแล้วพบว่า ข้อมูลผู้มีสิทธิ และผู้มีสิทธิร่วม ไม่ถูกต้อง ให้แจ้งเจ้าหน้าที่ทะเบียน ประจำหน่วยงานดำเนินการปรับปรุง หรือยกเลิกข้อมูล

- เป็นผู้รับผิดชอบข้อมูลผู้มีสิทธิของหน่วยงาน ติดตามรายงานผู้มีสิทธิประจำหน่วยงาน และบริหาร จัดการข้อมูลในภาพรวมของหน่วยงาน

# **2.2 เจ้าหน้าที่ทะเบียน** มีบทบาทหน้าที่

- ทำหน้าที่บันทึกและปรับปรุงข้อมูลบุคลากรของหน่วยงาน ในระบบทะเบียนบุคลากรฯ ให้เป็น ปัจจุบันอยู่เสมอ ไม่ว่าในกรณีที่มีเจ้าหน้าที่หรือพนักงานบรรจุใหม่หรือเข้างานใหม่ ลาออก ถูกให้ ออกจากงาน หย่า เกษียณอายุ หรือเสียชีวิต

- ทำหน้าที่ปรับปรุงข้อมูลผู้ใช้สิทธิร่วมของบุคลากรภายในหน่วยงาน ได้แก่ บิดา มารดา คู่สมรส บุตร (ตามสิทธิประโยชน์ของแต่ละหน่วยงาน) ให้เป็นปัจจุบันอยู่เสมอ

- ทำหน้าที่ตรวจสอบและพิจารณาการให้สิทธิด้านการรักษาพยาบาล กรณีเจ้าหน้าที่ผู้มีสิทธิหรือผู้ใช้ สิทธิร่วม มีสิทธิด้านการรักษาพยาบาลด้านอื่น เช่นสิทธิประกันสังคม หรือสิทธิข้าราชการ อยู่แล้ว

- ทำหน้าที่ปรับปรุงข้อมูลพื้นฐานหน่วยงาน เช่น ชื่อ ระดับหน่วยงาน ที่อยู่ เบอร์โทรศัพท์ อีเมล์ ฯลฯ ให้เป็นปัจจุบันอยู่เสมอ

# **2.3 เจ้าหน้าที่การเงิน** มีบทบาทหน้าที่

- ตรวจสอบความถูกต้อง ครบถ้วนของหลักฐานทางการเงิน ที่ผู้มีสิทธิ และผู้มีสิทธิร่วมของ หน่วยงาน ยื่นเพื่อขอเบิกจ่ายเงิน

- บันทึกข้อมูล และแนบไฟล์หลักฐาน เพื่อทำเรื่องเบิกเงินจากสำนักงานหลักประกันสุขภาพแห่งชาติ (สปสช.) ผ่านโปรแกรมและแนวทางที่ สปสช. กำหนด

- ติดตามข้อมูลการโอนเงินจาก สปสช. ตามที่หน่วยงานแจ้งเบิกเงิน

- ดำเนินการตามขั้นตอนทางการเงินและบัญชี เพื่อนำเงินที่ สปสช.โอน ไปชดเชยคืนให้แก่ผู้ที่ยื่นขอ เบิกจ่ายเงิน

- จัดทำ และจัดเก็บหลักฐานที่เกี่ยวข้อง เพื่อรองรับการตรวจสอบทางการเงินและบัญชี

#### **3. ขั้นตอนการขอรหัสเข้าใช้งานโปรแกรม ของนายทะเบียน**

Ī

3.1 หน่วยงานองค์กรปกครองส่วนท้องถิ่นจัดทำหนังสือแจ้งรายชื่อเจ้าหน้าที่ ที่จะกำหนดให้เป็นบุคลากรใน ระบบนายทะเบียนประเภทต่าง ๆ เพื่อขอกำหนด Username/Password เข้าใช้งานโปรแกรมตามแบบฟอร์มที่ สปสช. กำหนด (ขอให้ Scan เอกสารประกอบการสมัครทั้งหมดที่ลงนามเรียบร้อยแล้ว รวมกันเป็นไฟล์ PDF 1 ไฟล์ และขอให้แนบไฟล์ Excel ตามเอกสารแนบ 1 และส่งไปที่อีเมล saraban7@nhso.go.th โดยขอให้*ระบุชื่อหัวข้อใน การส่งอีเมล*ในรูปแบบ "ขอสิทธิเข้าใช้งานระบบทะเบียนบุคลากร องค์กรปกครองส่วนท้องถิ่น ชื่อหน่วยงาน ชื่อ จังหวัด" เช่น

"ขอสิทธิเข้าใช้งานระบบทะเบียนบุคลากรองค์กรปกครองส่วนท้องถิ่น สำนักงานเทศบาลเมืองกขค จังหวัดขอนแก่น"

# **(สำหรับเอกสารตัวจริงขอให้เก็บไว้ที่หน่วยงานเพื่อตรวจสอบ)**

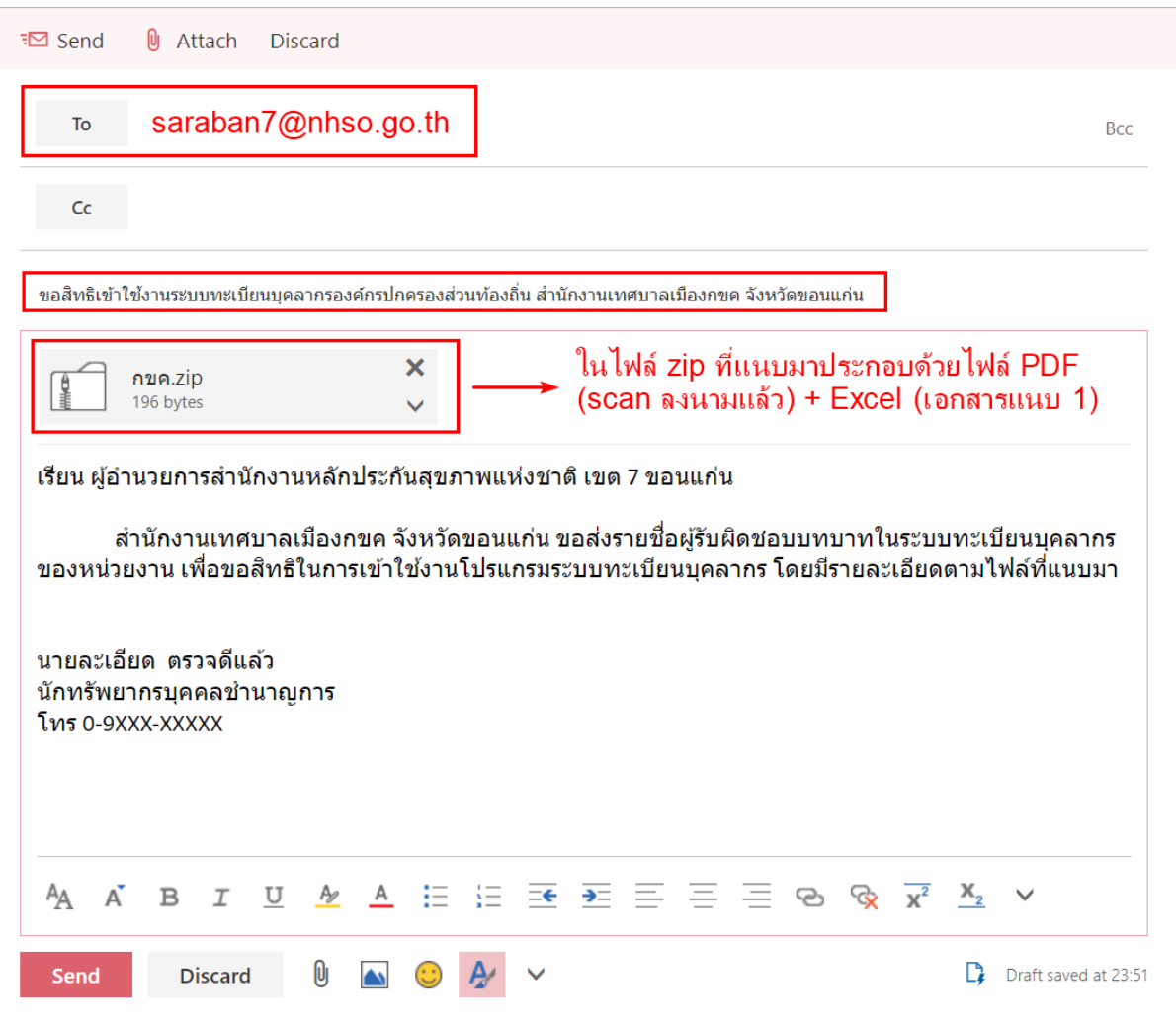

**รูปภาพตัวอย่างการส่ง E-Mail**

3.2 กรณีที่เป็นเจ้าหน้าที่ที่ได้รับ Username/Password และเข้าใช้งานโปรแกรมอยู่ในปัจจุบันแล้ว ขอให้ ทบทวนประเภทของระบบนายทะเบียน ว่าถูกต้องตามคุณสมบัติหรือไม่ หากต้องการเปลี่ยนแปลงประเภทของนาย ทะเบียน ให้แจ้งขอเปลี่ยนประเภทมาในหนังสือตามข้อ 3.1

3.3 เมื่อสำนักงานหลักประกันสุขภาพแห่งชาติดำเนินการกำหนดรหัสผู้ใช้งานเรียบร้อยแล้ว จะส่ง Username/Password ผ่านทาง E-mail ของนายทะเบียนแต่ละท่าน โดยตรง

3.4 กรณีหากมีการเปลี่ยนแปลงผู้รับผิดชอบเป็นนายทะเบียน, เจ้าหน้าที่ทะเบียน หรือเจ้าหน้าที่การเงิน หน่วยงานต้นสังกัดจะต้องดำเนินการส่งหนังสือแจ้งให้ สำนักงานหลักประกันสุขภาพแห่งชาติ (สปสช.) เขตพื้นที่ที่ที่ องค์กรปกครองส่วนท้องถิ่นแห่งนั้นตั้งอยู่ทราบ เพื่อยกเลิกรหัสของเจ้าหน้าที่ท่านเดิม และกำหนดรหัสผู้ใช้งาน ให้แก่ เจ้าหน้าที่ท่านใหม่ ทดแทน

# **4. ขั้นตอนการเข้าใช้งานโปรแกรม**

ในส่วนของการเข้าใช้งานโปรแกรม ผู้ใช้งานต้องเข้าใช้งานผ่านบัตรประจำตัวประชาชน (Smart Card) พร้อม เครื่องอ่านบัตร และต้องลงโปรแกรมอีก 2 ตัวสำหรับเข้าใช้งานคือ E-Form Agent Version 2.0.1 และ โปรแกรม NHSO UCAuthenticationMX

4.1 ให้ผู้ที่ขอสิทธิ นำบัตรประจำตัวประชาชนไปกำหนดรหัส pin code (ตัวเลข 4 หลัก โดยกำหนดด้วยตัว ท่านเอง) ที่หน่วยงานกรมการปกครองในพื้นที่สังกัด ที่ว่าการอำเภอหรือที่สำนักงานเทศบาลในพื้นที่

4.2 ดาวโหลดและติดตั้งโปรแกรม E-Form Agent Version 2.0.1 (สำหรับเครื่องอ่านบัตร) ได้ที่ [https://www.nhso.go.th/downloads/](https://www.nhso.go.th/downloads/177)177

4.3 ดาวโหลดและติดตั้งโปรแกรม NHSO UCAuthenticationMX (สำหรับเข้าใช้งานระบบ) ได้ที่ [https://www.nhso.go.th/downloads/](https://www.nhso.go.th/downloads/206)206 (สำหรับโปรแกรม UCAuthenticationMX นี้ จำเป็นต้องลงใหม่ทุกปี เนื่องจาก License จะมีอายุการใช้งานเพียงปีนั้นๆเท่านั้น)

4.4 กรณีที่เข้าโปรแกรมและกดรหัส pic code ผิดเกิน 3 ครั้ง บัตรจะ Lock ต้องนำบัตรไปปลด Lock ที่ว่า การอำเภอหรือที่สำนักงานเทศบาลในพื้นที่ใหม่ แต่ถ้าระบุผิดเกิน 5 ครั้ง บัตรใบนั้นจะไม่สามารถใช้ระบุการยืนยัน ตัวตนได้ **ต้องถ่ายบัตรใหม่เท่านั้น**

**หมายเหตุ : เพื่อให้การปฏิบัติ มีแนวทางที่ถูกต้องชัดเจนเป็นปัจจุบัน เอกสารนี้จึงมีการปรับปรุงอยู่เสมอ ขอให้ ท่านตรวจสอบการปรับปรุงเอกสารฉบับนี้ล่าตาม QR Code ที่แนบมาพร้อมนี้**

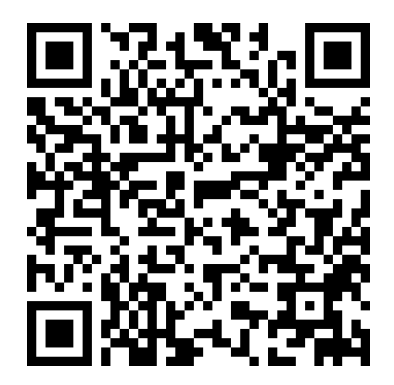